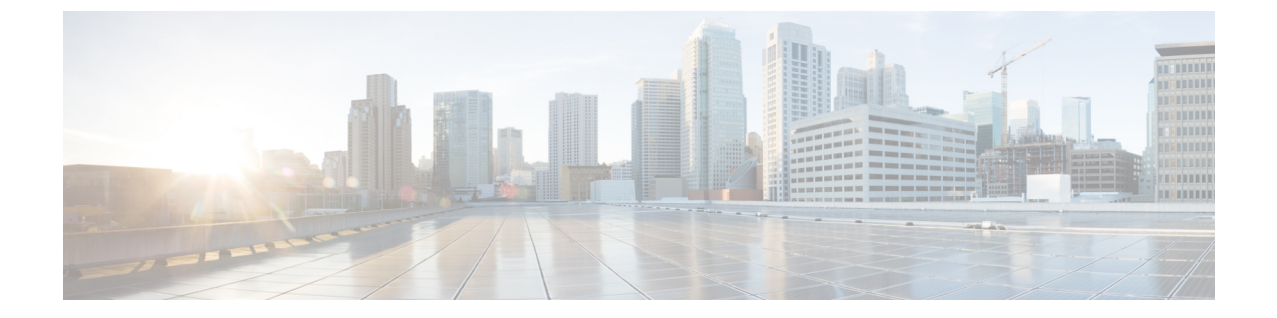

# トラブルシューティング

- リセット ボタンの使用 (1 ページ)
- コントローラへのアクセスポイント参加プロセスのトラブルシューティング (2 ページ)
- コントローラベースの導入に関する重要な情報 (2 ページ)
- DHCP オプション 43 の設定 (3 ページ)

### リセット ボタンの使用

リセットボタン([コネクタおよびポート](b-iw9167i-hig_chapter1.pdf#nameddest=unique_11)を参照)を使用して、APを工場出荷時のデフォルトにリ セットしたり、AP の内部ストレージをクリアしたりできます。

AP を工場出荷時のデフォルト設定にリセットするには、次の手順を実行します。

- **Step 1** アクセスポイントのリセットボタンを押し、AP の起動サイクルが終わるまで押したままにします。
- **Step 2** タイマーが開始されると、AP ステータス LED が赤色に変わります。リセットボタンを 20 秒以上 60 秒未満 押し続けます。次のことが行われます。
	- AP ステータス LED が赤色に点灯します。
	- AP ストレージディレクトリ内のすべてのファイルがクリアされます。
	- 完全な初期設定へのリセットがトリガーされます。
	- FIPSモードフラグも、APの完全な初期設定へのリセット時にクリアされます。FIPSフラグが設定され ている場合、コンソールアクセスは無効になります。
	- リセットボタンを押したまま 60 秒以上が経過した場合は、操作の誤りと見なされて、変更は行 われません。 (注)

## コントローラへのアクセスポイント参加プロセスのトラ ブルシューティング

APがコントローラへの接続に失敗する理由として、RADIUSの認可が保留の場合、コントローラ で自己署名証明書が有効になっていない場合、APとコントローラ間の規制ドメインが一致しない 場合など、多くの原因が考えられます。

コントローラソフトウェアの利用により、CAPWAP 関連のすべてのエラーを syslog サーバに送信 するようにAPを設定できます。コントローラでdebugコマンドを有効にする必要はありません。 syslog サーバ自体からの CAPWAP エラーメッセージをすべて表示します。

AP からの CAPWAP 接続要求を受信するまで、コントローラ上で AP は維持管理されません。し たがって、特定の AP からの CAPWAP 検出要求が拒否された理由を判断することは難しい場合が あります。コントローラで CAPWAP debug コマンドを有効にせずにこのような接続問題のトラブ ルシューティングを行えるよう、コントローラでは検出メッセージを送信してきたすべての AP の情報を収集し、正常に接続した AP の情報を保持します。

コントローラは、CAPWAP 検出要求を送信してきた各 AP について、接続に関連したすべての情 報を収集します。情報収集は、APから最初に受信した検出メッセージから始まり、コントローラ から AP に送信された最後の設定ペイロードで終わります。

コントローラが最大数のAPの接続関連情報を保持している場合、それ以上のAPの情報は収集さ れません。

デフォルトでは、1 台の AP からすべての syslog メッセージが IP アドレス 255.255.255.255 に送信 されます。

DHCP サーバで syslog サーバの IP アドレスを AP に返すよう設定することもできます。サーバ上 でオプション 7 を使用します。そのように設定すると、AP はすべての syslog メッセージをこの IP アドレスに送信するようになります。

AP の syslog サーバーを設定して、AP の接続情報をコントローラの CLI インターフェイス以外で は表示しないようにすることができます。

### コントローラベースの導入に関する重要な情報

この AP を使用する場合は、次のガイドラインに留意してください。

- この AP はシスコ製コントローラのみと通信できます。
- AP は、無線ドメインサービス(WDS)をサポートしていないので、WDS デバイスとは通信 できません。ただし、AP がコントローラに接続されると、コントローラが WDS に相当する 機能を果たします。
- CAPWAP はレイヤ 2 をサポートしていません。この AP では、レイヤ 3、DHCP、DNS、また は IP サブネットのブロードキャストを使用して IP アドレスを取得し、コントローラを検出 する必要があります。

• APのコンソールポートは、モニタリングおよびデバッグの目的で使用できるようになってい ます。AP がコントローラに接続されると、すべてのコンフィギュレーション コマンドが無 効になります。

### **DHCP** オプション **43** の設定

DHCP オプション 43 を使用すると、コントローラの IP アドレスのリストが AP に提供されるた め、AP がコントローラを検出し、コントローラに接続できるようになります。

次に、Cisco Catalyst Lightweight AP 用 Microsoft Windows 2003 エンタープライズ DHCP サーバでの DHCP オプション 43 の設定例を示します。その他の DHCP サーバの実装に関する DHCP オプショ ン 43 の設定については、製品マニュアルを参照してください。オプション 43 では、コントロー ラ管理インターフェイスの IP アドレスを使用します。

DHCPオプション43では、1つのDHCPプールを1種類のAPだけに割り当てることができます。 AP の種類別に、異なる DHCP プールを設定する必要があります。 (注)

APでは、DHCPオプション43にType-Length-Value(TLV)形式を使用します。DHCPサーバは、 AP の DHCP ベンダークラス ID(VCI)文字列(DHCP オプション 60)に基づいてオプションを 返すようにプログラミングされている必要があります。AP の VCI 文字列は、次のとおりです。

#### **Cisco AP IW9167IH**

TLV ブロックの形式は、次のとおりです。

- 型: 0xf1 (10 進数 241)
- 長さ:コントローラの IP アドレス数 \* 4
- 値:16進数形式で順番にリストされているコントローラ管理インターフェイスのIPアドレス

#### 手順の概要

- **1.** Cisco IOS の CLI でコンフィギュレーション モードに切り替えます。
- **2.** デフォルトのルータやネームサーバなどの必要なパラメータを指定して、DHCPプールを作成 します。DHCP スコープの例を次に示します。
- **3.** 次の構文に従って、オプション 43 の行を追加します。

#### 手順の詳細

- **Step 1** Cisco IOS の CLI でコンフィギュレーション モードに切り替えます。
- **Step 2** デフォルトのルータやネームサーバなどの必要なパラメータを指定して、DHCPプールを作成します。DHCP スコープの例を次に示します。

例:

ip dhcp pool <pool name> network <IP Network> <Netmask> default-router <Default router> dns-server <DNS Server>

それぞれの説明は次のとおりです。

例:

<pool name> is the name of the DHCP pool, such as IW9167IH <IP Network> is the network IP address where the controller resides, such as 10.0.15.1 <Netmask> is the subnet mask, such as 255.255.255.0 <Default router> is the IP address of the default router, such as 10.0.0.1 <DNS Server> is the IP address of the DNS server, such as 10.0.10.2

**Step 3** 次の構文に従って、オプション 43 の行を追加します。

#### 例:

option 43 hex <hex string>

16 進文字列には、次の TLV 値を組み合わせて指定します。

#### 型 **+** 長さ **+** 値

たとえば、管理インターフェイスの IP アドレス 10.126.126.2 および 10.127.127.2 を持ったコントローラが 2 つあるとします。型は、f1(16進数)です。長さは、2X4 = 8 = 08(16進数)です。IPアドレスは、0a7e7e02 および 0a7f7f02 に変換されます。文字列を組み合わせると f1080a7e7e020a7f7f02 になります。DHCP スコー プに追加される Cisco IOS のコマンドは、**option 43 hex f1080a7e7e020a7f7f02** となります。

翻訳について

このドキュメントは、米国シスコ発行ドキュメントの参考和訳です。リンク情報につきましては 、日本語版掲載時点で、英語版にアップデートがあり、リンク先のページが移動/変更されている 場合がありますことをご了承ください。あくまでも参考和訳となりますので、正式な内容につい ては米国サイトのドキュメントを参照ください。